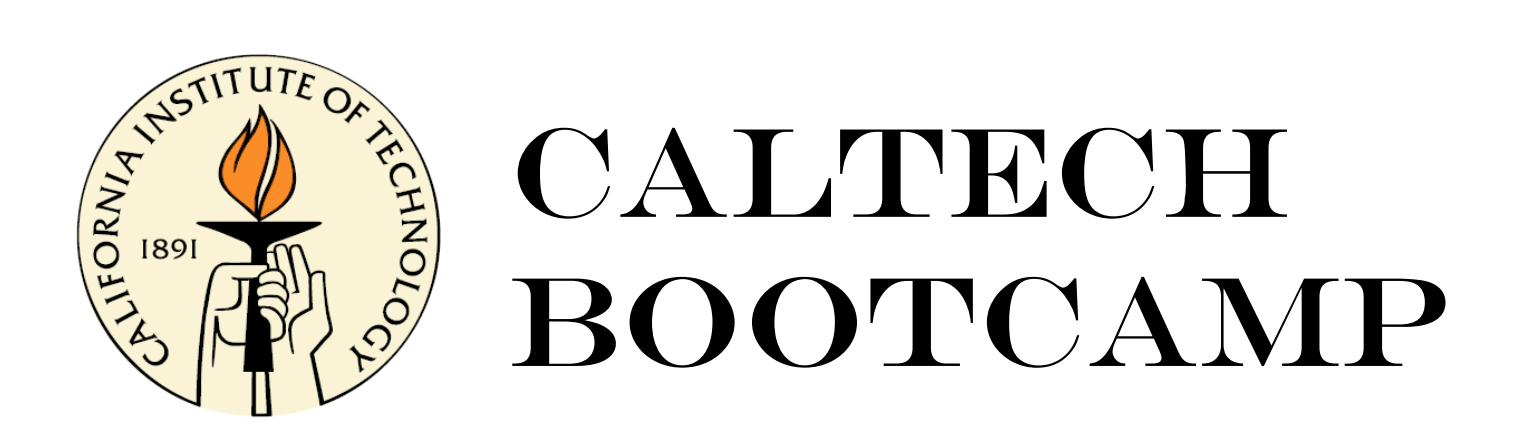

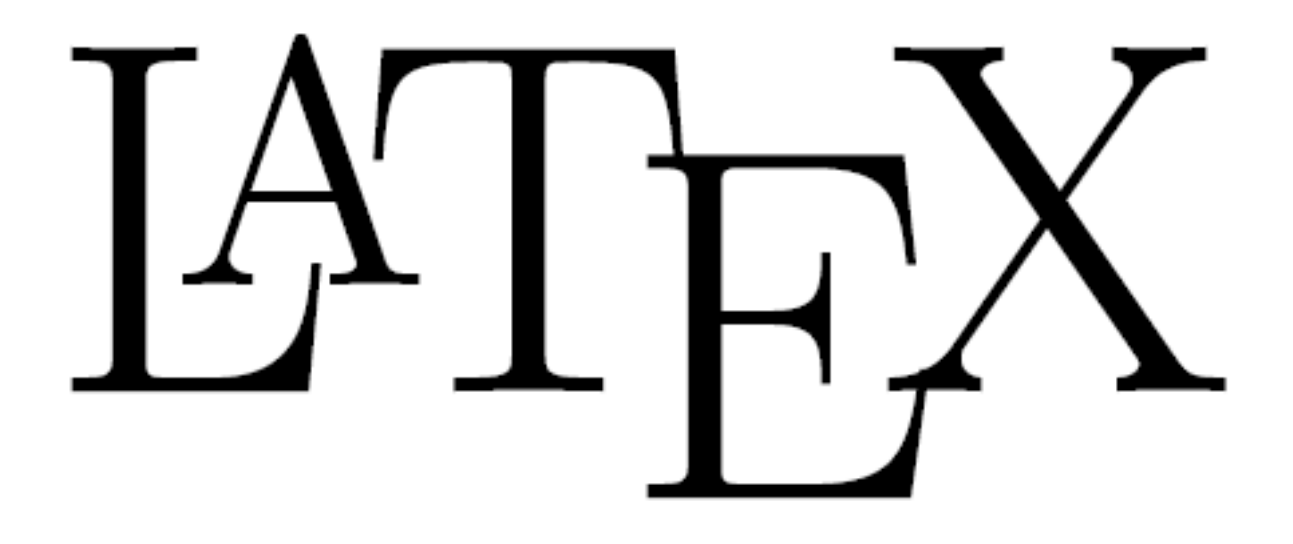

presented by Eve Stenson 18 February 2012

# **Outline**

### **Introduction**:

- What is LaTeX?
- Why use LaTeX?

### **Examples of ways to "use LaTeX"**

### **Under the hood:**

- What is LaTeX? (revisited)
- distributions, packages, commands, types of files

### **Methods and tools for TeXing**

- "The Not So Short Introduction to LaTeX2e"
- cheat sheet, Detexify
- Google
- **Useful tools:** Editing figures in Inkscape

Reference management

**A few installation examples**

**Exercises**

**References**

# $B1FX$

 $\text{ETr} X$  is a document preparation system for the T<sub>F</sub>X typesetting program. It offers programmable desktop publishing features and extensive facilities for automating most aspects of typesetting and desktop publishing, including numbering and cross-referencing, tables and figures, page layout, bibliographies, and much more. LAFX was originally written in 1984 by Leslie Lamport and has become the dominant method for using T<sub>F</sub>X; few people write in plain TFX anymore. The current version is  $EFTEX 2<sub>\epsilon</sub>$ .

$$
E = mc^2 \tag{1}
$$

$$
m = \frac{m_0}{\sqrt{1 - \frac{v^2}{c^2}}} \tag{2}
$$

```
\documentclass[12pt]{article}
\usepackage{amsmath}
\title{\LaTeX}
\date{}
\begin{document}
```
\maketitle

\LaTeX{} is a document preparation system for the \TeX{} typesetting program. It offers programmable desktop publishing features and extensive facilities for automating most aspects of typesetting and desktop publishing, including numbering and cross-referencing, tables and figures, page layout, bibliographies, and much more. \LaTeX{} was originally written in 1984 by Leslie Lamport and has become the dominant method for using \TeX: few people write in plain \TeX{} anymore. The current version is  $\iota$ La Texe.

% This is a comment; it will not be shown in the final output. % The following shows a little of the typesetting power of LaTeX:  $\begin{subarray}{c}\n\text{begin}\n\text{align}\n\end{subarray}$ 

```
E \epsilon = mc^2W
     m \epsilon = \frac{m 0}{\sqrt{1-\frac{\frac{v^2}{c^2}}}}\end{align}\end{math>end} (document)
```
# **Why use LaTeX?**

- **aesthetics, elegance, logical structure**
- **convenience, ease, portability, reproducibility**
- **necessity? peer pressure**
- **source documents are amenable to version control**

# **For what?**

- **abstracts**
- **journal articles**
- **problem sets, solution sets**
- **theses!**

# **What are some things at which LaTeX excels?**

- **handling of mathematical symbols**
- **auto-numbering of figures, equations, references, etc.**
- **auto-generation of T.O.C., etc**

*You can become a TeXspert if you want, but there are huge advantages to just being a TeXnician.*

%\documentclass[aps, prl, preprint, groupedaddress]{revtex4-1} \documentclass[aps.prl.twocolumn.groupedaddress]{revtex4-1}

\usepackage{graphicx} \usepackage{wasvsvm} \usepackage{natbib}

\begin{document}

%\preprint{}

\title{Magnetically-driven flows in arched plasma structures}

\author{E. V. Stenson} \email[1{eve@caltech.edu}

\author{P. M. Bellan} \email[1{pbellan@caltech.edu}

\affiliation{California Institute of Technolog

\date{\todav}

\begin{abstract} Laboratory experiments demonstrate high-speed

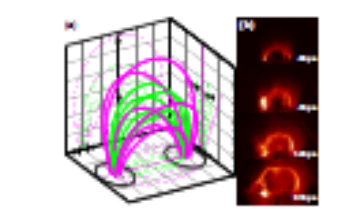

FEL 1. (who mixe) (a) Two plant several magnetic listi lines ink a pair of releasing last terminal which are dense). Dashed how show the projection of the magnetic field how only the three retingenal planes are on indicate lines' reportion, which is it is it times greater at the top of the architect of the Instrument (b). A hydrogen for take (down with a red temperature who table) whilst a comparatively saving, uniform composition individually also the broading (1.0) and part were as its sale beneficers and kinks at later times (0.7), 1.41, 2.1) and

it falls of exponentially [19]. At this time high writage from a 19  $\mu$ P superior is applied to the electroder, thereby instang the gas to form an initial low density plasma. This quickly, evolve into a correct carrying, planna filled for take, or "loop" (Fig. 1b) [10]

The superior is typically sharped to 2.6 kV, resulting in a peak plasma current of 23.65. kA at ~ has also tottal bookdoos. A Thirt professory todicates the first take magnetic field and magnitude in 0.1.0.2 T. The above of ancied lines in unabplacers planned taileate that the planes to about completely tested. (In hydrogen planner, only neutral strong schots has spectral). Planna densities are  $10^{11} - 10^{10}$  m<sup>-1</sup> mode the flux take, corresponding to  $\hat{f}=0.1-1.0$  . The configuration we<br>observe to  $\lambda$  pa

Akkingk the planns filled large to continuedal whose it forms, magnetic forces detects. rapid endation transd more couples structure. The parameters characterize the loop generity: the first take minor radius and the locat of the first take axis. Planna is one. final tools the more value, coverposing to a radial "quarteralibrium" condition. By unitast, the acts is almost its evalue dematically, increasing to as much as 10 times its tattal length and undergoing a kink tratability. (The chaesestins of the kink tratability

#### Magnotically-driven flows in arched plasma structures

R. V. Sunson' and P. M. Relian California Institute of Technology<br>- (Dated: February 17, 2012)

Inducatory represents demonstrate high-speed planns flows from both footpoints of scales supports that takes, resulting to bulk pleases transport tota the flux take and positiont said.<br>collisation over as the flux take lengthese and kinks. The measured flows are in agreement with the productions of longs force and collimation models to coloring fundamental MHD forces. These forces are contracted in the collision of the collision of the collision of the collision of the collision of the collision of the

Marratic field structures that interrept a boundary are (a) important to a wide variety of plasma systems; examples indude solar coronal phenomena [1] [2], astrophysind lots (5), schoolerade formation (4), and disorcion in magnetic finion confinement devices [5] [6]. Computational models that assume reduced dimensionality [7] [8]. are whely a the boundary [9], or periodic boundary confident [10] may not fully careton boundary interactions. Purchermore, questions have been raised about form-free assumptions [11] in solar coronal models, and also at the marketisms for transporting magnetic flux into the corona [8]. Direct solar observations also have limitations; coronal overta are not reproducible and cannot be measured in stin. Although advancements have been made in magazing the wise comed magnetic field 1191. the field is typically calculated from models that assume it is potential or force free above the photosphere (2): resofts differ 100 and may not recovered the real evening [14]. By contrast, laboratory plasmas are disgunstically accessible and can be highly reproducible, allowing systomatic study of configurations where field lines interrees. boundaries and orbibit solar-like dynamics 155

We show in this Letter that MHD forces transport. plasma from the fortroites to the aper of an arrhod magnetic flux tabe. By offerively "color exting" a laboratory plasma, we distinguish two high-speed flows, one from each forecoder, and track the sub-microscond coplation. This technique rewals a dependence of flow stored on the electric current along the flux tabe and on the plasma mass density. We further show that these results are consistent with the combined predictions of two complementary models: first, the charroad expansion of the major radius of the arched flux tabe is consistent with the hoop fore; and second, the flow of plasma along the flux tabe axis is consistant with the "webbia" model HB. The experimental set-up is a pulsed, magnetized plasma gun mounted on the end of a 1.6-meter-long, 1.5note with various character (have pressure -- 10<sup>-7</sup> torr), as described in Eq. 1121. The chamber is much larger than the plasma and so simulates a half-infinite space. Two magnetic field only - one located behind each electreats - are reduct to revolves an archael vacuum mannotic field (i.e., potential field) akin to that of a horsebor-

.<br>10. 1. (color color) (a). Two sets of<br>dd lines link a pair of advantable (color th only judy the last few only of which are dense). Dashed from show the projection of the magnetic field from outs the three orthogonal phases are<br>resultation from  $\gamma$  equation, which is<br>  $5\approx 8$  throughout product of the top of the solicitors at the fostpoints. (b.) A hydrogen flux take (shown with a red temperature value take) solities a comparatively masses, uniform commutation both shortly after the formation (1955 and such even as its sain benefices and later at here time (875, 145, 235 ps).

FWHM of 7 ms and spatially varies from 0.35 T marthe bottoms to 0.01 T near the goot of the arch. At each footpoint is a gas possible comparied to a fast gas value 118. There is no negated not fill. The fast cas is pulsed, shortly after which a strongly divergent flow of neutral gas (sound speed 0.3-1.3 km/s) enters the sharpbor; the teak detaily comes. If on from the electrode. beyond which it falls of exponentially [19]. At this time high voltage from a SS-aV capacitor is applied to the electrodes, thereby logislate the ma to form an initial low-density plasma. This quickly evolves into a currentcarrying, plasma-filled flux tubs, or "loop" (Fig. 1b) [19].

The suparitor is typically charged to 3-6 kV, resulting in a peak plasma nurrent of 25-65 kA at -- Sas after initial brackdown. A light probasersy indicates the first tube magnetic field peak magnitude is 0.1-0.2 T. The magnet (Fig. in). The field strength has a temporal alternate of neutral lines in non-hydrogen plasmas indi-

> In determine the murre of material extering the planna loop, experiments are perfor ung a different gas at each of the ten finitysist soudes. He asset the experiment is highly reproducible, subsequent planna sints can be plotographed with optical filters chosen to transmit only the optical line entation of one species. The images can then be conditied digitally. Figure to presents typical images perchand by this subscrabing technique [22]. (A preliminary report on this imaging method can be found in Ref. (22).) These images tailoute that planns from tote the long from both fintpoints, and that the first dynamics depend strongly on the mass density.

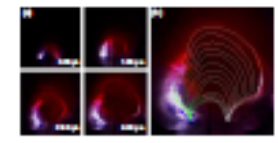

FEI. 2. (edge satisfied a). A silvage flashopes planna loss al loss competitive times. Color pidness were produced by contining images from three different shots; two of the images were takes through spiteal bliess, then used to exter the third, unlikeed image. Nikeups sections of the channel are third blue and byleness protings of the channel are third (red. b.) Lorent of the loss ach at H different times, all conduit on the of the 2.20 per lease. This green and white continues inclinate the extrapen and broterper pretions of the long, respectively

### tex file:

Magnetic field structures that intercept a boundary are important to a wide variety of plasma systems; examples include solar coronal phenomena \cite{Alexander book} \cite{Aschwanden book}, astrophysical jets \cite{astrophysicaljets}, spheromak formation \cite{Spheromaks book}, and divertors in magnetic fusion confinement devices \cite{Fusion book} \cite{DED fluxtubes}. Computational models that assume reduced dimensionality \cite{Archontis fluxtubes} \cite{leake fluxemergence}, zero velocity at the boundary \cite{germanloop paper}, or periodic boundary conditions

### .bib file:

```
@BOOK{Aschwanden book,
   author = \{\{\text{Aschwanden}\},\ \text{M.-J.}\},\title = "{Physics of the Solar Corona: An Introduction
Solutions (2nd ed.) }",
    keywords = {solar physics, corona, flares, coronal mass
    year = 2005.month = dec.Ŧ
@BOOK{Alexander book,
   author = {Alexander}, D.title = "The Sun",publisher={Greenwood Press},
    year = 2009÷
@BOOK{Fluxsurfaces book,
   author = {W D. D'haeseleer and W.N. G. Hitchon and J.D.
Shohet },
    title = {Flux Coordinates and Magnetic Field Structure:
Fundamental Tool of Plasma Theory},
    year = 1991.publisher={Springer-Verlag},
```
### output:

Magnetic field structures that intercept a boundary are important to a wide variety of plasma systems; examples include solar coronal phenomena [1] [2], astrophysical jets [3], spheromak formation [4], and divertors in magnetic fusion confinement devices [5] [6]. Computational models that assume reduced dimensionality [7] [8], zero velocity at the boundary [9], or periodic boundary conditions [10] may not fully canture houndary interac-

- [1] D. Alexander, The Sun (Greenwood Press, 2009).
- [2] M. J. Aschwanden, Physics of the Solar Corona: An Introduction with Problems and Solutions (2nd ed.) (2005).
- [3] D. S. De Young, Science 252, 389 (1991).
- [4] P. M. Bellan, *Spheromaks: A Practical Application* of Magnetohydrodynamic Dynamos and Plasma Self-*Organization* (Imperial College Press, 2000).
- [5] W. M. Stacey, Fusion: An Introduction to the Physics and Technology of Magnetic Confinement Fusion (Wiley-VCH, 2010).
- [6] K. H. Finken et al., Phys. Rev. Lett. 98, 065001 (2007).
- V. Archontis, A. W. Hood, and C. Brady, Astron. and can be a control of the control of the control of the

student at Caltech looking for a research group, I heard a talk by Professor Paul Bellan . . .

More acknowledgements . . . \end{acknowledgements}

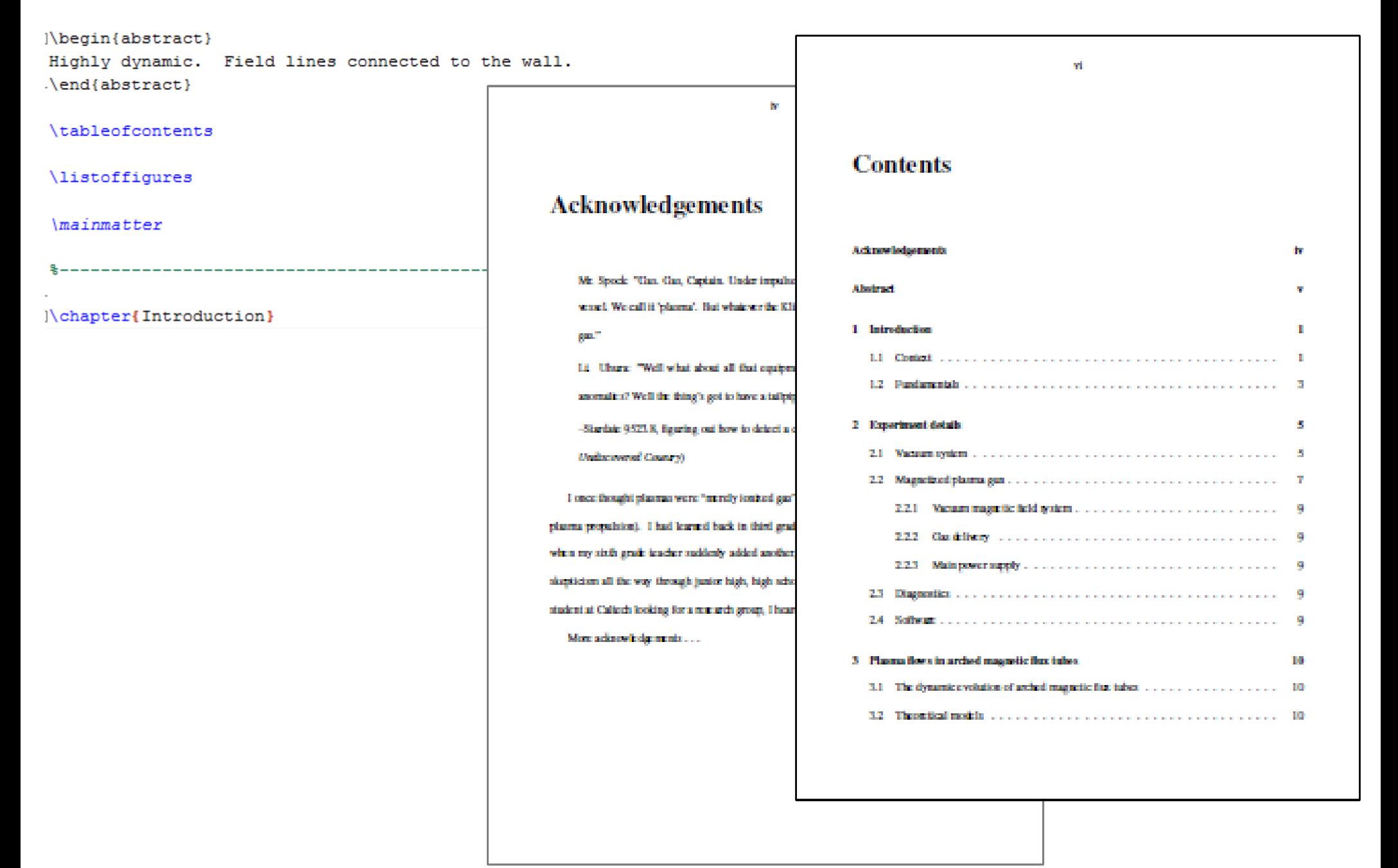

# **Outline**

### **Introduction**:

- What is LaTeX?
- Why use LaTeX?

### **Examples of ways to "use LaTeX"**

### **Under the hood:**

- What is LaTeX? (revisited)
- distributions, packages, commands, types of files

### **Methods and tools for TeXing**

- "The Not So Short Introduction to LaTeX2e"
- cheat sheet, Detexify
- Google
- **Useful tools:** Editing figures in Inkscape

Reference management

**A few installation examples**

**Exercises**

**References**

### **Basic set-up: Text editor**

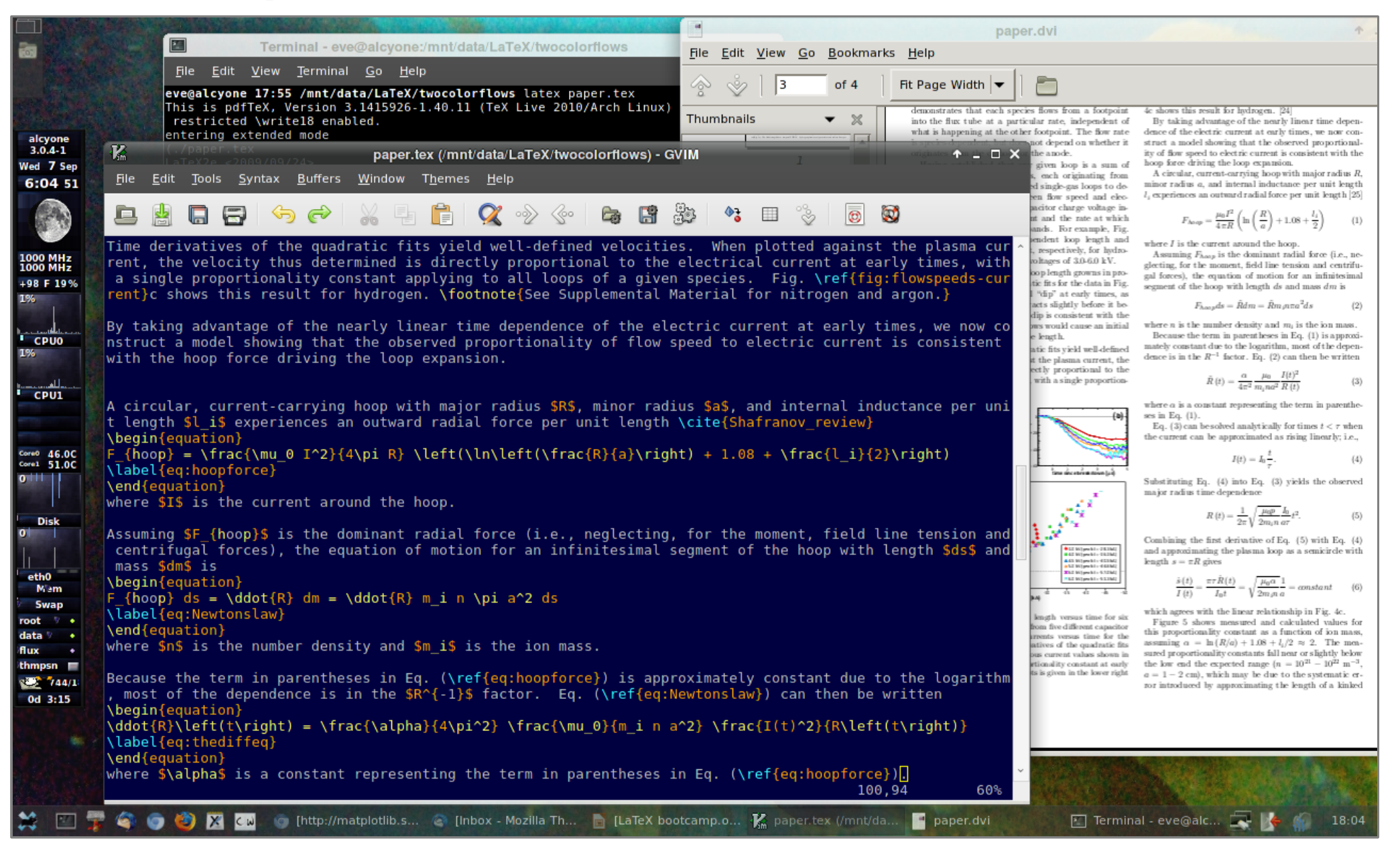

**OS:** Arch Linux, **TeX distribution:** TeX Live, **Editor:** GVIM, **DVI/PDF viewer:** Evince, **EPS viewer:** GV

## **Additional features: Text editing in an environment**

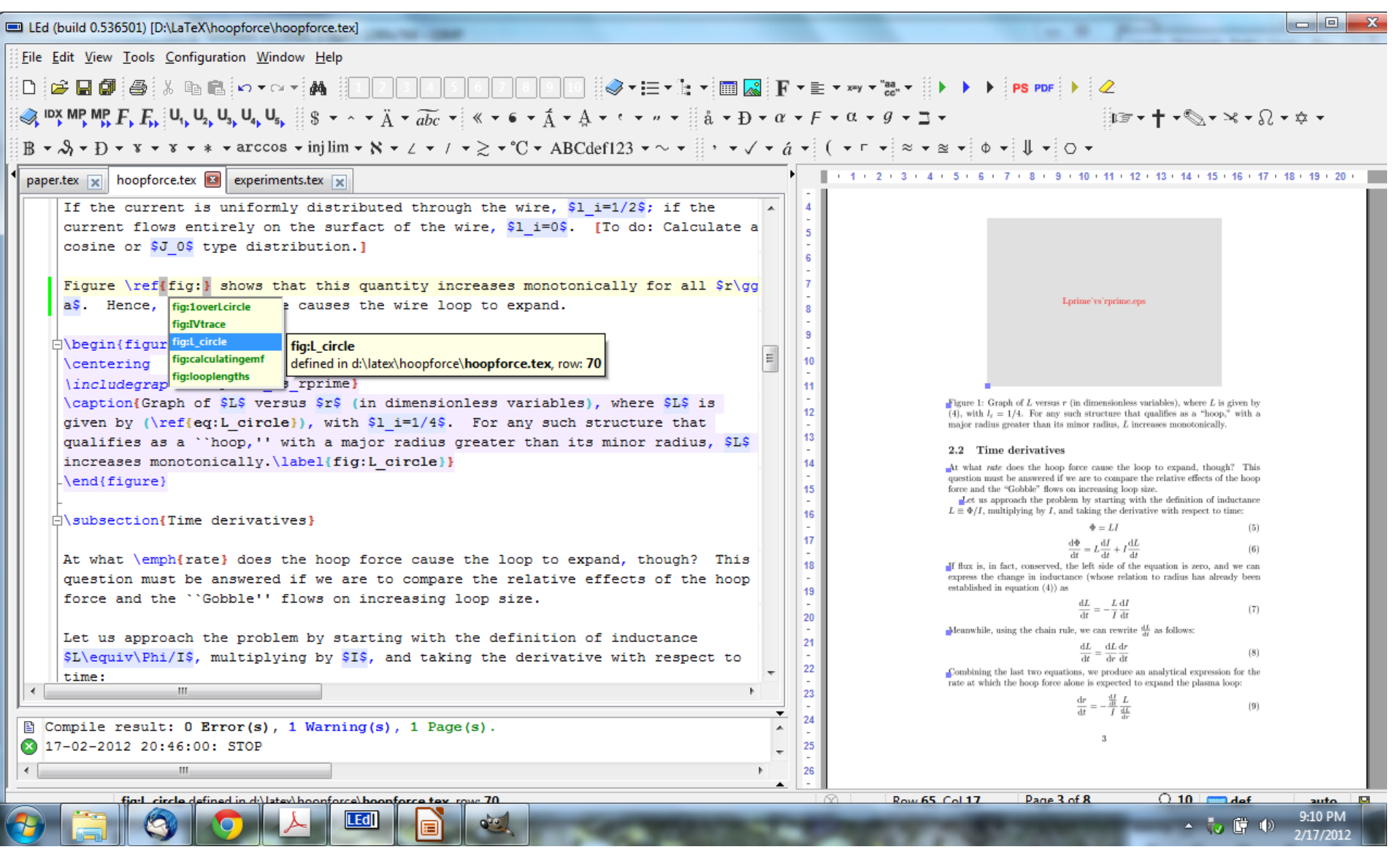

**OS:** Windows 7, **TeX distribution:** MiKTeX, **Editor:** LaTeX Editor (LEd), **DVI viewer:** Yap, **EPS viewer:** GSview

## **Texmaker (cross-platform: linux, macosx and windows)**

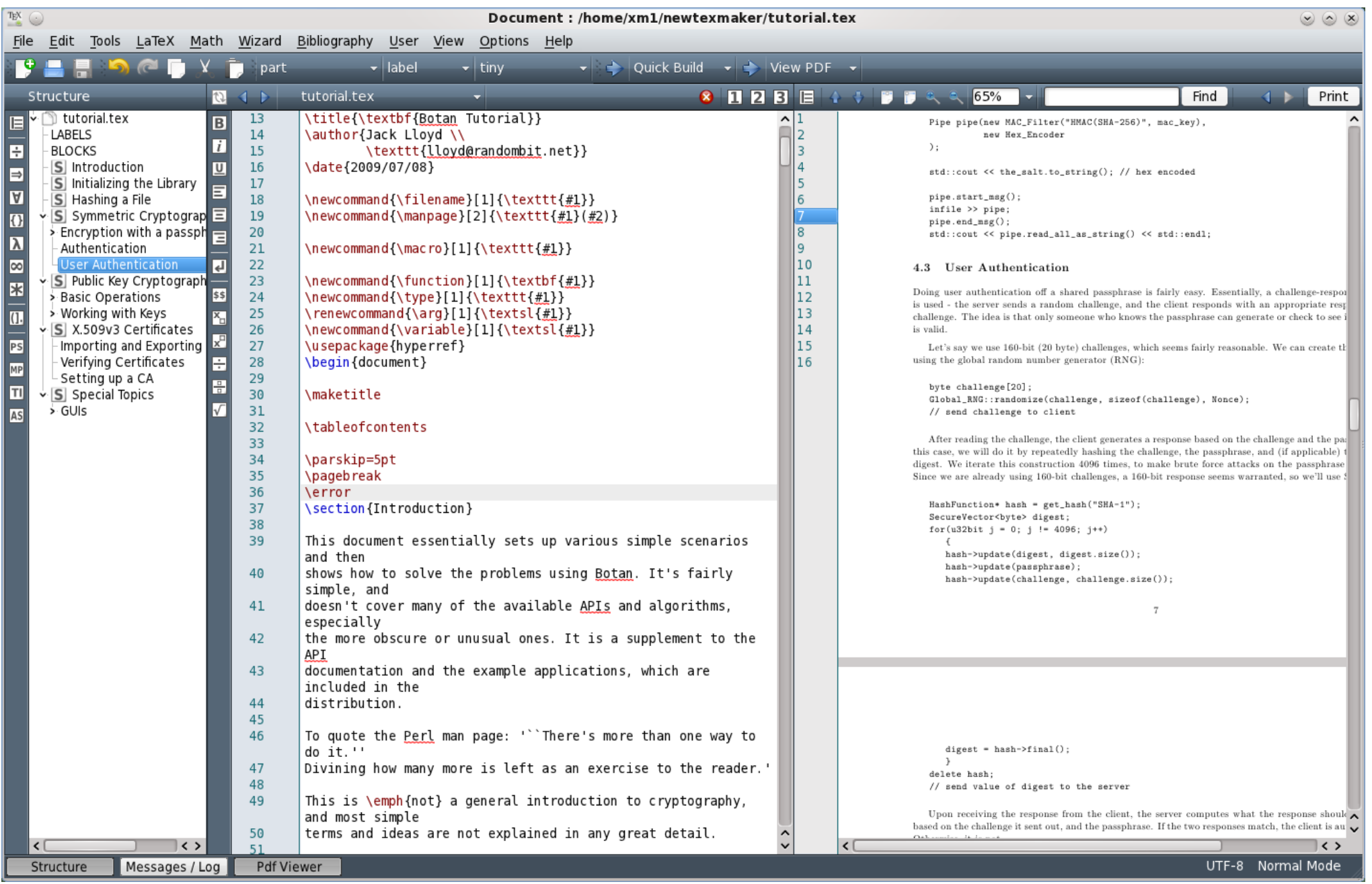

additional features: spell check, code folding, code completion, math symbols, and more . . .

# **TeXShop (Mac – Lion)**

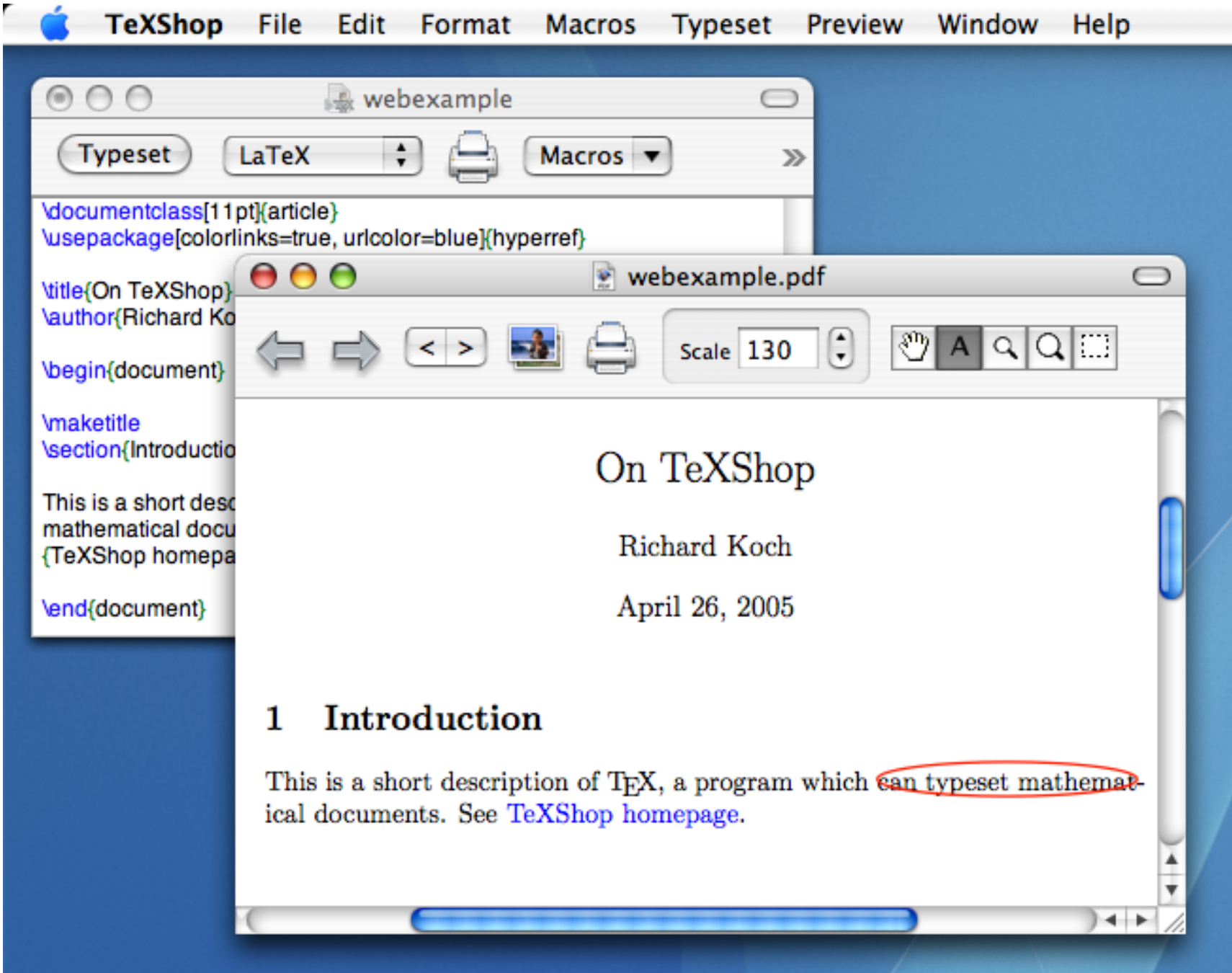

# Lyx (Linux/Unix, Windows, and Mac OS X)

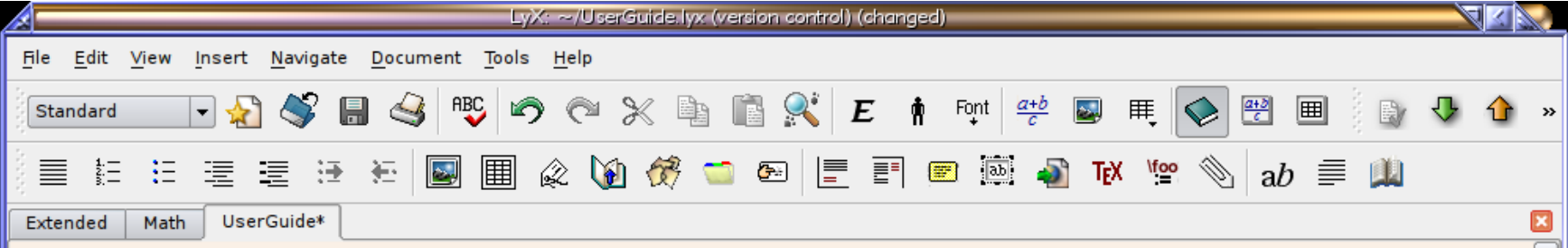

#### **Operators with Limits Idx Idx sub:Operators-with-Limits**  $5.1.6$

Sum  $\sum$  and integral foperators are very often decorated with limits. These limits can be entered in LyX by entering them as you would enter a super- or subscript, directly after the symbol. The sum operator will automatically place its "limits" over and under the symbol in displayed formulas, and on the side in inline formulas. Such as  $\sum_{n=0}^{\infty} \frac{1}{n!} = e$ , versus

$$
\sum_{n=0}^{\infty} \frac{1}{n!} = e
$$

Integral signs, however, will place the limits on the side in both formula types.

All operators with limits will be automatically re-sized when placed in display mode. The placement of the limits can be changed by placing the cursor directly behind the operator and hitting M-m I or using the menu  $Edit \triangleright Math \triangleright Change\_Limits\_Type$ .

Certain other mathematical expressions have this "moving limits" feature as addition, such as Idx

 $\lim_{x\to\infty} f(x)$ ,

which will place the  $x \rightarrow \infty$  underneath the "lim" in display mode. In inline formulas it looks like this:  $\lim_{x\to\infty} f(x)$ .

Note that the lim-function was entered as the function macro \lim. Have a look at section, Ref: sub: Functions for an explanation of function macros.

#### **Math Symbols Idx**  $5.1.7$

**Font: Default** 

# **Scientific Word (Windows)**

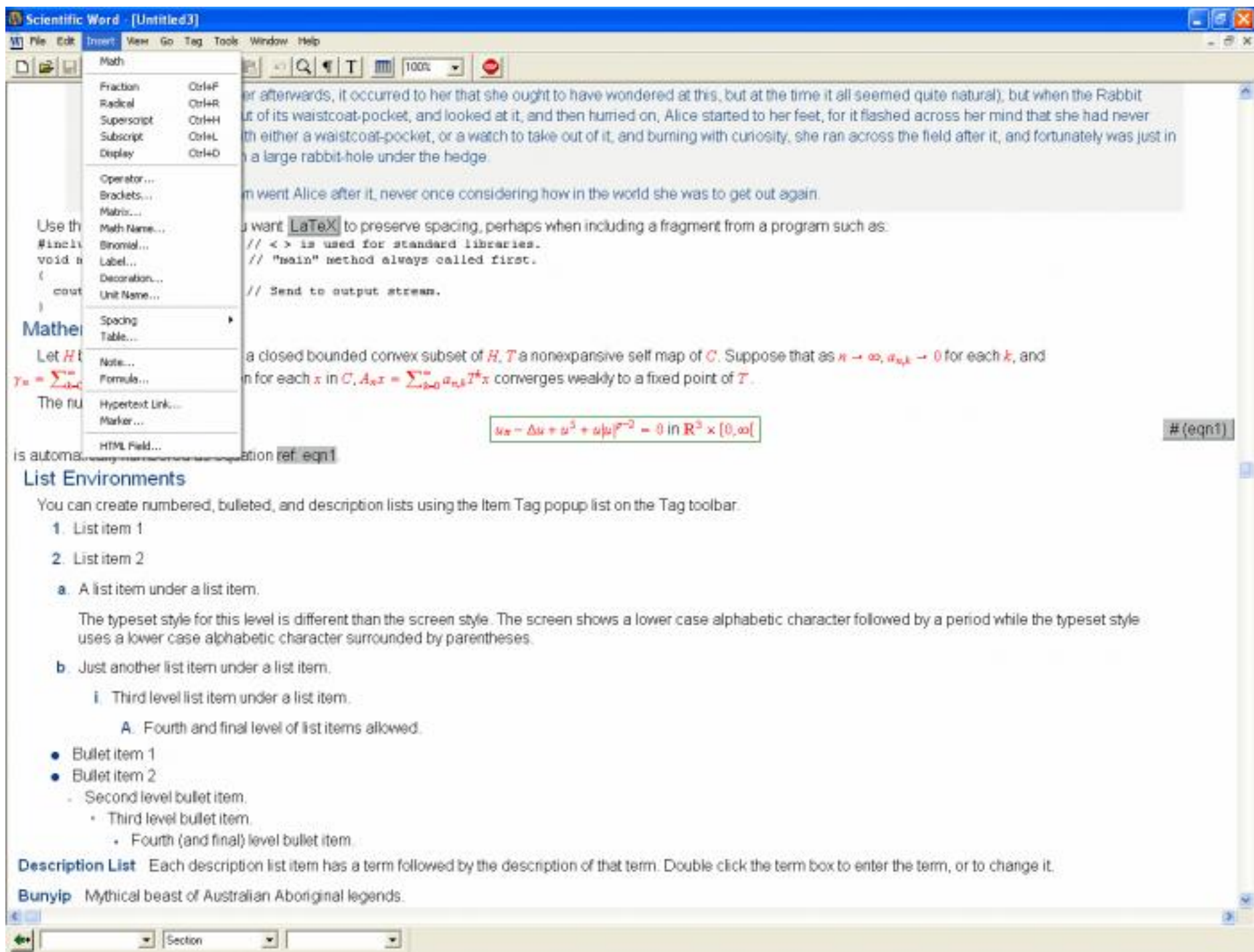

# **Scientific Workplace (Windows)**

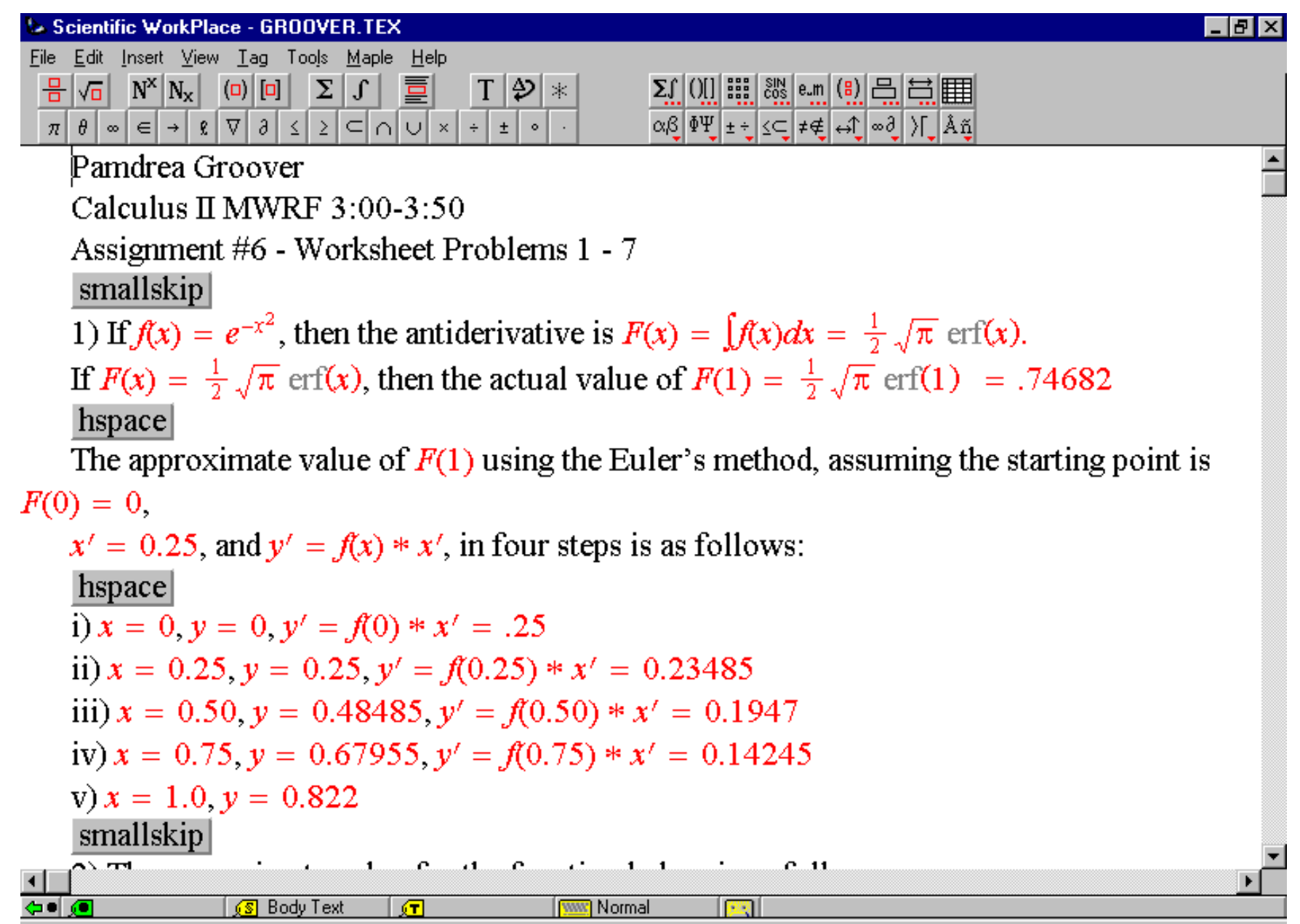

In addition to type-setting, can also do calculations in line, plot functions, and much more. Available from software.caltech.edu for Caltech-owned computers.

# **Outline**

### **Introduction**:

- What is LaTeX?
- Why use LaTeX?

### **Examples of ways to "use LaTeX"**

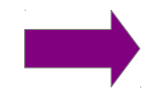

### **Under the hood:**

- What is LaTeX? (revisited)
- distributions, packages, commands, types of files

### **Methods and tools for TeXing**

- "The Not So Short Introduction to LaTeX2e"
- cheat sheet, Detexify
- Google
- **Useful tools:** Editing figures in Inkscape

Reference management

**A few installation examples**

**Exercises**

**References**

# **TeX is . . .**

a typesetting system written by Donald E. Knuth. a macro processor. written in WEB currently on version 3.1415926.

To produce a document, you write macros and text interleaved with each other. The macros define an environment in which the text is to be typeset.

# **LaTeX is . . .**

a TeX-based language in which you actually write documents. a TeX macro package, originally written by Leslie Lamport. currently on version 2e.

LaTeX allows markup to describe the structure of a document, so that the user need not think about presentation. By using document classes and add-on packages, the same document can be produced in a variety of different layouts.

# **PDFTeX is . . .**

a modified tex executable that implements the the LaTeX format. a development of TeX that is capable of generating typeset PDF output in place of DVI.

PDFTeX is (today) the main stream of TeX distributions: most LaTeX users nowadays use PDFTeX whether they know it or not.

*much of the above is from "The UK List of TeX Frequently Asked Questions on the Web", or the TeX Users Group (http://tug.org/levels.html)*

# **Running** *latex* **creates a DVI file:**

D:\LaTeX\hoopforce>latex hoopforce.tex This is pdfTeX, Version 3.1415926-1.40.10 (MiKTeX 2.8) entering extended mode <D:\LaTeX\hoopforce\hoopforce.tex LaTeX2e <2009709724> Babel <v3.81> and hyphenation patterns for english, dumylang, nohyph rman, ngerman, german-x-2009-06-19, ngerman-x-2009-06-19, french, lo ("C:\Program Files\MiKTeX 2.8\tex\latex\base\article.cls" Document Class: article 2007/10/19 v1.4h Standard LaTeX document cla ("C:\Program Files\MiKTeX 2.8\tex\latex\base\size10.clo")) ("C:\Program Files\MiKTeX 2.8\tex\latex\graphics\graphicx.sty"<br>("C:\Program Files\MiKTeX 2.8\tex\latex\graphics\keyval.sty") ("C:\Program Files\MiKTeX 2.8\tex\latex\graphics\graphics.sty" ("C:\Program Files\MiKTeX 2.8\tex\latex\graphics\trig.sty") ("C:\Program Files\MiKTeX 2.8\tex\latex\00miktex\graphics.cfg")<br>("C:\Program Files\MiKTeX 2.8\tex\latex\00miktex\graphics.cfg")) ("C:\Program Files\MiKTeX 2.8\tex\latex\wasysym\wasysym.sty") (D:\LaTeX\hoopforce\hoopforce.aux) {"C:\Program Piles\MiKTeX 2.8\tex\latex\wasysym\uwasy.fd"> [1] KLprime\_vs\_rprime.eps> [2] [3] <1overLprime.eps> <IVtrace.eps>  $\langle$ curvelengths.eps $\rangle$ hoopforce.tex [][] [4] [5] <calculatingemf.eps> [6] [7] Underfull \hbox (badness 10000) in paragraph at lines 204--208 [8] (D:\LaTeX\hoopforce\hoopforce.aux) ) (\end occurred inside a group at level 2) ### simple group (level 2) entered at line 173 ({)  $\texttt{Hint}$  simple group (level 1) entered at line 113 ( $\langle \rangle$ ### bottom level (see the transcript file for additional information) Output written on hoopforce.dvi (8 pages, 23476 bytes). Transcript written on hoopforce.log.

D:\LaTeX\hoopforce>\_

**Generated:**

hoopforce.aux hoopforce.dvi hoopforce.log

### **To convert the DVI file to a PDF, run** *dvipdfm***:**

D:\LaTeX\hoopforce>dvipdfm\_hoopforce.dvi hoopforce.dvi -> hoopforce.pdf [1 ] [2 ] [3 ] [4 ] [5 ] [6 ] [7 ] [8 ] 309270 bytes written

\*\* WARNING \*\* -5 memory objects still allocated

D:\LaTeX\hoopforce>\_

**Required:**

### **To skip the DVI, run** *pdflatex* **instead.**

Note: If going this route, use PDF figures instead of EPS figures.

# **In GUIs, there's usually a button and an output window:**

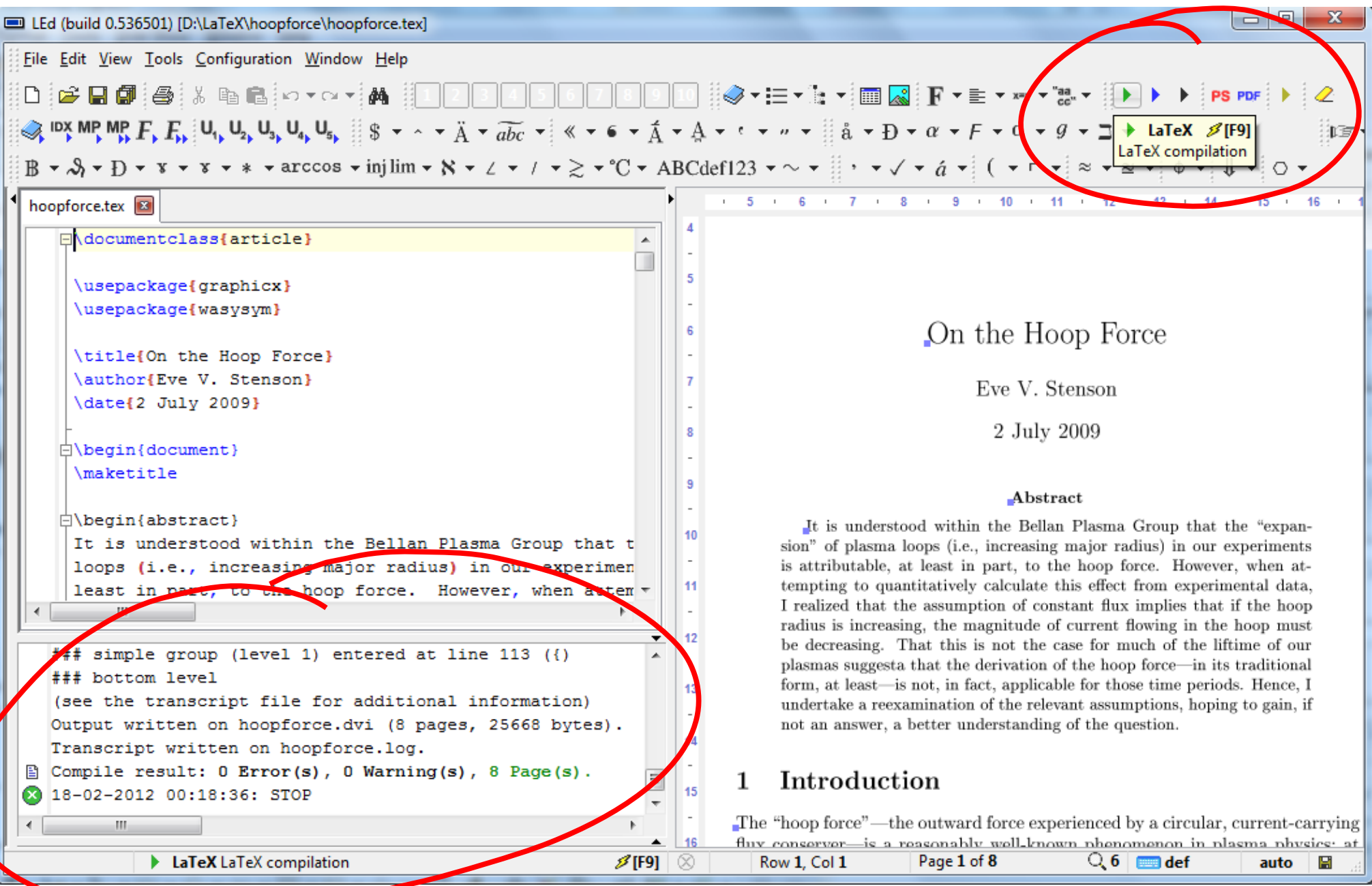

# **A Tex distribution (such as MiKTeX or TeXLive) . . .**

provides a structured collection of TeX-related software. generally includes:

- a set of "core" TeX executables such as *tex* and *latex*;
- various fonts optimized for use with TeX;
- helper programs such as the BibTeX bibliographic-database formatter, editors, integrated development environments, file-format-conversion programs;
- numerous LaTeX packages;
- configuration tools;
- and any other goodies the distributor chooses to include.

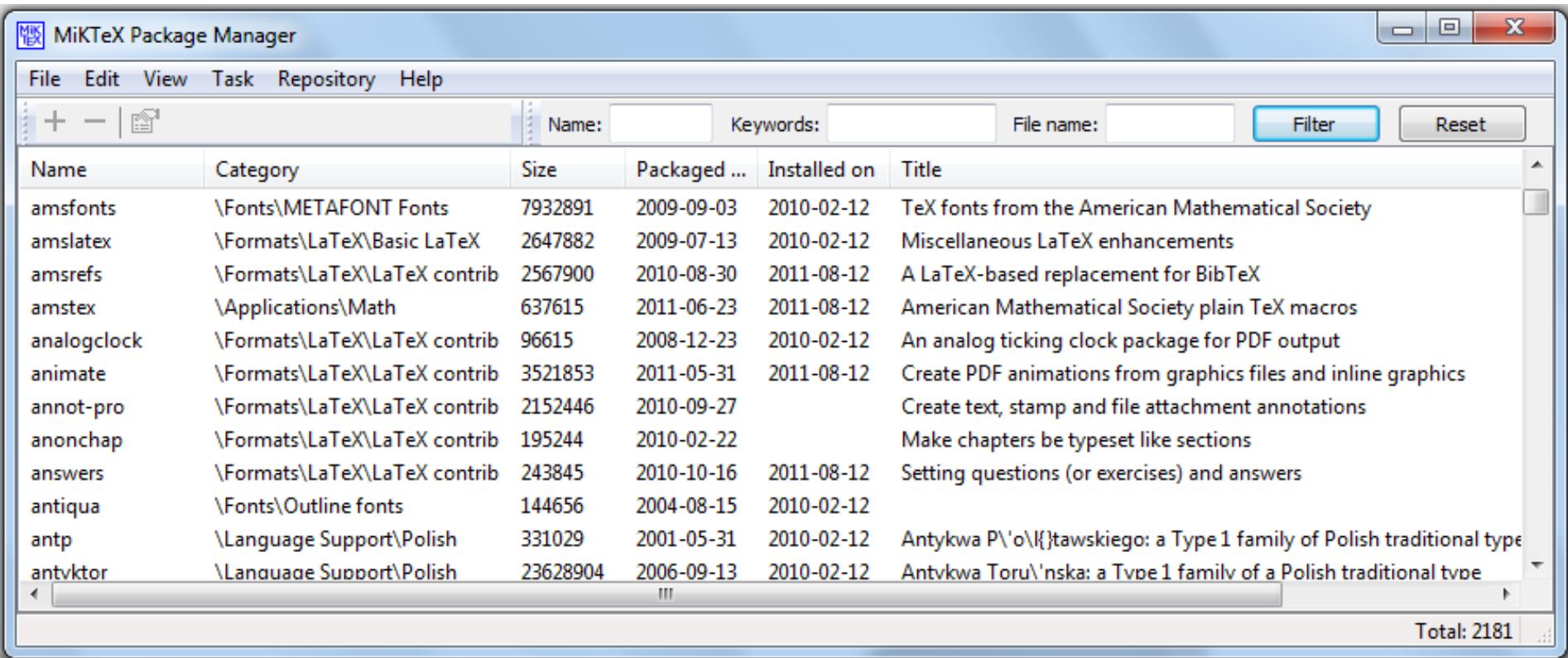

# **A TeX package . . .**

is basically a set of macros – or pre-programmed "shortcuts" – that take care of formatting for a specific set of scenarios.

For example: AMSLaTeX

- provides many features for producing more professional-looking math formulas
- pays attention to the finer details of sizing and positioning that mathematical publishers care about
- includes multi-line displayed equations, matrices, double accents, multi-line subscripts, etc.

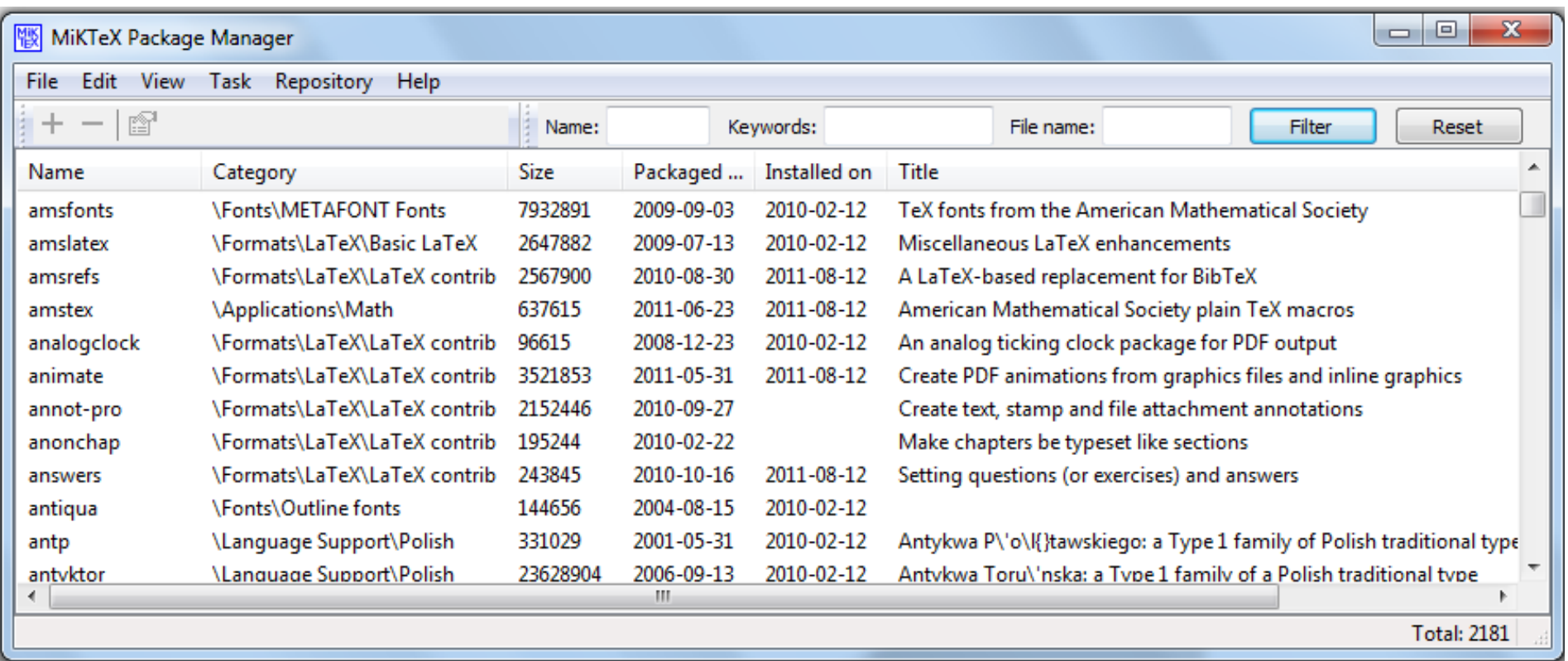

*much of the above is from "The UK List of TeX Frequently Asked Questions on the Web", or the TeX Users Group (http://tug.org/levels.html)*

# **Outline**

### **Introduction**:

- What is LaTeX?
- Why use LaTeX?

### **Examples of ways to "use LaTeX"**

### **Under the hood:**

- What is LaTeX? (revisited)
- distributions, packages, commands, types of files

### **Methods and tools for TeXing**

- "The Not So Short Introduction to LaTeX2e"
- cheat sheet, Detexify
- Google
- **Useful tools:** Editing figures in Inkscape

Reference management

**A few installation examples**

**Exercises**

**References**

# **"The Not So Short Introduction to LaTeX2e"**

- Chapter 1 tells you about the basic structure of  $\text{M}\rightarrow\text{Z}\epsilon$  documents. You will also learn a bit about the history of FAT<sub>E</sub>X. After reading this chapter, you should have a rough understanding how IATFX works.
- Chapter 2 goes into the details of typesetting your documents. It explains most of the essential LAT<sub>EX</sub> commands and environments. After reading this chapter, you will be able to write your first documents.
- Chapter 3 explains how to typeset formulae with LAT<sub>E</sub>X. Many examples demonstrate how to use one of LAT<sub>EX</sub>'s main strengths. At the end of the chapter are tables listing all mathematical symbols available in LAT<sub>EX</sub>.
- Chapter 4 explains indexes, bibliography generation and inclusion of EPS graphics. It introduces creation of PDF documents with pdfI4T<sub>F</sub>X and presents some handy extension packages.
- Chapter 5 shows how to use LAT<sub>EX</sub> for creating graphics. Instead of drawing a picture with some graphics program, saving it to a file and then including it into L<sup>T</sup>FX you describe the picture and have L<sup>T</sup>FX draw it for you.

(a.k.a. "LaTeX2e in 141 minutes") by Tobias Oetiker

Tons of useful information and clear examples!

Chapter 6 contains som alter the standard do how to change thing ugly or stunning, de This is text style: \$\lim\_{n \to \infty}  $\sum_{k=1}^n \frac{1}{k^2}$ =  $\frac{\pi^2}{6}$ . And this is display style: \begin{equation} \lim\_{n \to \infty}  $\sum_{k=1}^n \frac{1}{k^2}$ =  $\frac{\pi^2}{6}$ \end{equation}

This is text style:  $\lim_{n\to\infty}\sum_{k=1}^n\frac{1}{k^2}=\frac{\pi^2}{6}$ . And this is display style:

$$
\lim_{n \to \infty} \sum_{k=1}^{n} \frac{1}{k^2} = \frac{\pi^2}{6}
$$
 (3.3)

#### tabular environment

\begin{array}[pos]{cols} \begin{tabular}[pos]{cols} \begin{tabular\*Hwidth}[pos]{cols}

#### tabular column specification

- $\mathbf{I}$ Left-justified column.
- $\epsilon$ Centered column.
- Right-justified column.  $\mathbf{r}$
- p{width} Same as \parbox[t]{width}. @{decl} Insert decl instead of inter-column space.
- Inserts a vertical line between columns.
- 

#### tabular elements

*<u>Mino</u>* Horizontal line between rows.  $\chi$ line $\{x-y\}$  Horizontal line across columns  $x$  through  $y$ . \nulticolumn{n}{cols}{text} A cell that spans n columns, with cols column specification.

#### Math mode

To use math mode, surround text with \$ or use \bogin{oquation}.

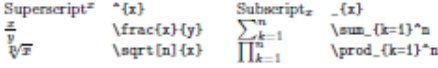

#### Math-mode symbols

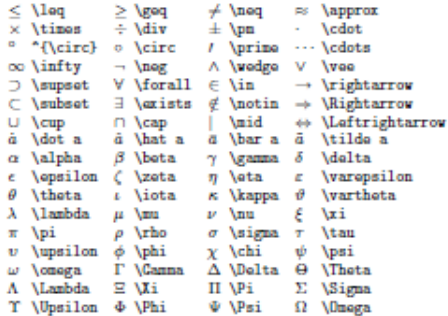

#### Bibliography and citations

When using BIETEX, you need to run latex, bibtex, and later twice more to resolve dependencies.

#### **Citation** types

\cite{key} Full author list and year. (Watson and Crick 1083) \citeA{key} Full author list. (Watson and Crick) \citeN{key} Full author list and year. Watson and Crick  $(1053)$ \shortcite{key} Abbreviated author list and vear. ?

\shortcitaA{key} Abbreviated author list. ? \shortcitaW{key} Abbreviated author list and year. ? \citeyear{key} Cite year only. (1953) All the above have an NP variant without parentheses: Ex. \citeMP.

#### **BiBTEX** entry types

**Barticlo** Iournal or magazine article

### $\operatorname{\mathbb{F}T}$ <sub>EX</sub> 2. Cheat Sheet

#### Document classes

hook Default is two sided report No Apart divisions. article No \part or \chapter divisions.  $l$ atter Letter (?). slides Large sans-serif font. Used at the very beginning of a document: \documentclass{class}. Use \begin{document} to start contents and \and{document} to end the document.

#### Common documentclass options

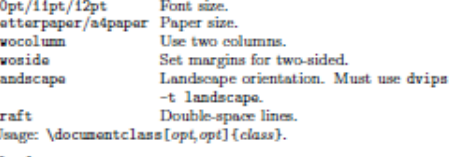

### Packages

fullpage Use 1 inch margins. anysize Set margins: \marginsize{l}{r}{t}{b}. multicol Use n columns: \begin{multicols}{n}. latersyn Use IsTpX symbol font. graphics Show image: \includegraphics[vidth=x]{file}. Insert URL: \url{http://...}  $m<sub>1</sub>$ Use before \bagin{document}. Usage: \usapackaga{package}

#### Title

\author{text} Author of document. \title{text} Title of document. \date{text} Date These commands go before \bagin{document}. The declaration \naketitle goes at the top of the document.

#### Miscellaneous

\pagestyle{empty} Empty header, footer and no page num-

#### Document structure

\part { title} \subsubsaction{title} \chapter{title} \paragraph{title} \section{title} \subparagraph{title} \subsection{title} Section commands can be followed with an \*, like \section\*{title}, to supress heading numbers. \setcounter{secnundepth}{z} supresses heading numbers of depth  $> x$ , where chapter has depth 0. **Text environments** 

#### \begin{comment} Comment block (not printed). \begin{quote} Indented quotation block. \begin{quotation}Like quote with indented paragraphs. \begin{verse} Quotation block for verse.

The IATEX document should have the following two lines just before \end{document}, where bibfile.bib is the name of the BIETEX file.

\bibliographystyle{plain} \bibliography{bibfile}

#### **BuffgX** example

The BIETEX database goes in a file called file bib, which is processed with bibtex file.

@String{N = {Na\-ture}} @ArticleWC:1953. author = {James Watson and Francis Crick}. title = {A structure for Deoxyribose Nucleic Acid}.

#### Tibeto

\bogin{onumorato} Numbered list. \begin{itemize} **Bulleted** list \begin{description}Description list. **Vitam** text Add an item. **Vitam** [a] text Use x instead of normal bullet or number. Required for descriptions.

#### **References**

Mahalfmarkerl Set a marker for cross-reference, often of the form \label{sec:item} **Vend Connection** L Give section/body number of marker. \pageref {marker} Give page number of marker. \footnote{text} Print footnote at bottom of page.

#### **Floating bodies**

\begin{table}[place] Add numbered table. \begin{figure}[place] Add numbered figure. \bogin{oquation}[place] Add numbered equation.  $\setminus$ caption{text} Caption for the body. The place is a list valid placements for the body, t-top. h-here, b-bottom, p-separate page, !-place even if ugly. Captions and label markers should be within the environment.

#### **Text properties**

Font face  $Command$ **Declaration** Effect \taxtrm{text} {\rufanily text} Roman family {\sffamily text} Sans serif family \taxtsf{text} \taxttt{text} {\ttfamily text} Typowriter family \textmd{text} {\mdseries text} Medium series \tarthf{text} {\bfseries text} Bold series \taxtup{text} {\upshape text} Upright shape \taxtit{text} {\itshape text} Italic shape {\slshape text} Slanted shape \taxtsl{text} **Atortscitest1** {\scshape text} **SMALL CAPS SHAPE** Emphasized  $\emptyset$  $\{\gamma\}$  and  $text$ \taxtnornal{text}{\nornalfont text}Document font \undorlino{tert} Underline The command (tttt) form handles spacing better than the declaration (tttt) form.

#### Font size

An-

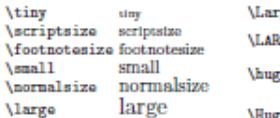

These are declarations and should be used in the form {\small ...}, or without braces to affect the entire document.

#### Verbatim text

\begin{verbatin} Verbatim environment. \begin{verbatin\*} Spaces are shown as ... Text between the delimiting characters (in \varb!taxt! this case '!') is verbatim.

#### **Justification**

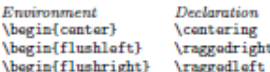

#### Miscellaneous

 $\langle x \rangle$  changes the line spacing by the multiplier  $x$ .

#### **Text-mode symbols**

#### **Symbols**

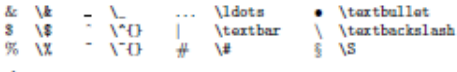

#### Accents

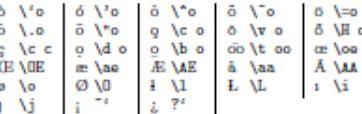

#### **Delimiters**

 $\begin{array}{cc} \begin{matrix} \text{if} & \text{if} \end{matrix} & \begin{matrix} \text{if} \end{matrix} & \begin{matrix} \text{if} \end{matrix} & \begin{matrix} \text{if} \end{matrix} & \begin{matrix} \text{if} \end{matrix} & \begin{matrix} \text{if} \end{matrix} & \begin{matrix} \text{if} \end{matrix} & \begin{matrix} \text{if} \end{matrix} & \begin{matrix} \text{if} \end{matrix} & \begin{matrix} \text{if} \end{matrix} & \begin{matrix} \text{if} \end{matrix} & \begin{matrix} \text{if} \end{matrix} & \begin{matrix} \text{if} \end{matrix}$  $\cdots$   $\cdots$   $\cdots$   $\cdots$   $\cdots$   $\cdots$ 

#### **Dashes**

 $\boldsymbol{M}$ 

 $\mathcal{N}^*$ 

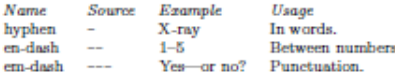

#### Line and page breaks

Begin new line without new paragraph. Prohibit pagebreak after linebreak.  $W<sub>i11</sub>$ Don't print current line. \pagebreak Start new page.

\noindent Do not indent current line.

#### **Miscellaneous**

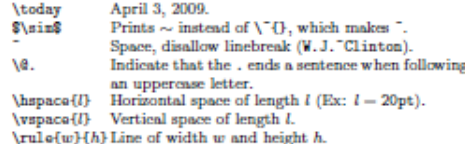

#### **Tabular environments**

#### tabbing environment

\= Set tab stop. > Go to tab stop. Tab stops can be set on "invisible" lines with \kill at the end of the line. Normally \\ is used to separate lines.

Huge

<sub>ge</sub> Large RGE LARGE . huge

Huge

### Detexify LaTeX handwritten X  $+$  $\leftarrow$   $\rightarrow$  $\mathbf{C}$   $\Box$  detexify.kirelabs.org/classify.html ☆ Ьđ **O** Do a Barrel Roll! Other bookmarks Detexify<sup>2</sup> - LaTeX symbol classifier Draw here! blog classify symbols pledgie.com Hosting Detexify costs money **DONATE** Did this help? and if it helps you may \$1,000.01 Raised! consider helping to pay the hosting bill. Score: 0.160755192659509 \Sigma mathmode Score: 0.168587392066755 \usepackage{ amssymb }  $\mathcal{E}$ mathmode Score: 0.169123157322054 \usepackage{ tipa } E \textepsilon textmode © clear Score: 0.173312128455073 What is this? \usepackage{ tipa } \textrevyogh Anyone who works with LaTeX knows how timetextmode

Score: 0.180613322449149

\usepackage{ amssymb }

consuming it can be to find a symbol in symbols-a4.pdf that you just can't memorize. Detexify is an attempt to simplify this search.

up 1

# **Outline**

### **Introduction**:

- What is LaTeX?
- Why use LaTeX?

### **Examples of ways to "use LaTeX"**

### **Under the hood:**

- What is LaTeX? (revisited)
- distributions, packages, commands, types of files

### **Methods and tools for TeXing**

- "The Not So Short Introduction to LaTeX2e"
- cheat sheet, Detexify
- Google

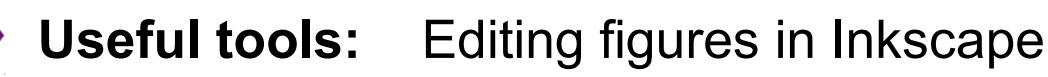

Reference management

**A few installation examples**

**Exercises**

**References**

# **Inkscape**

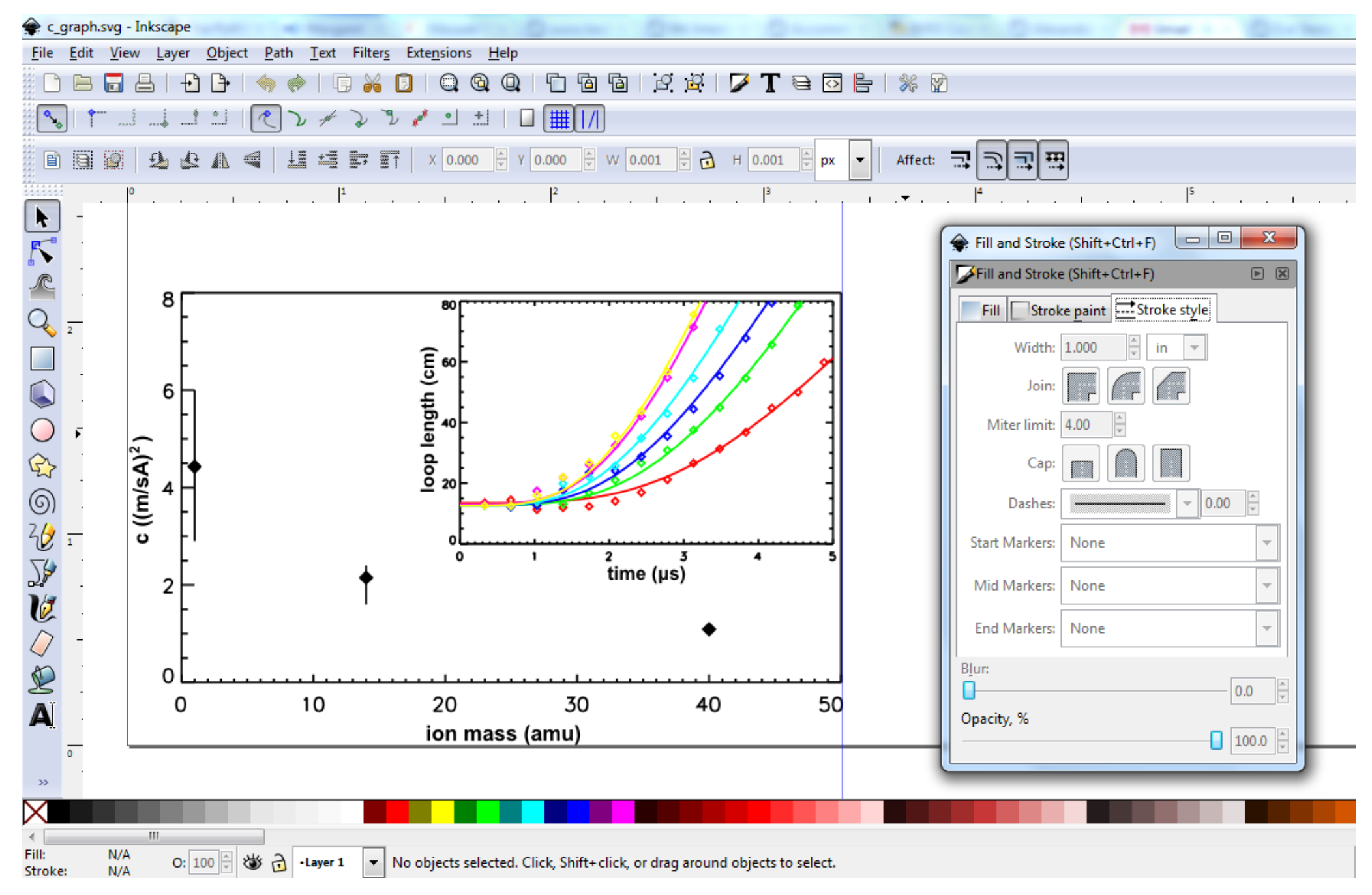

# **How Inkscape transforms figures**

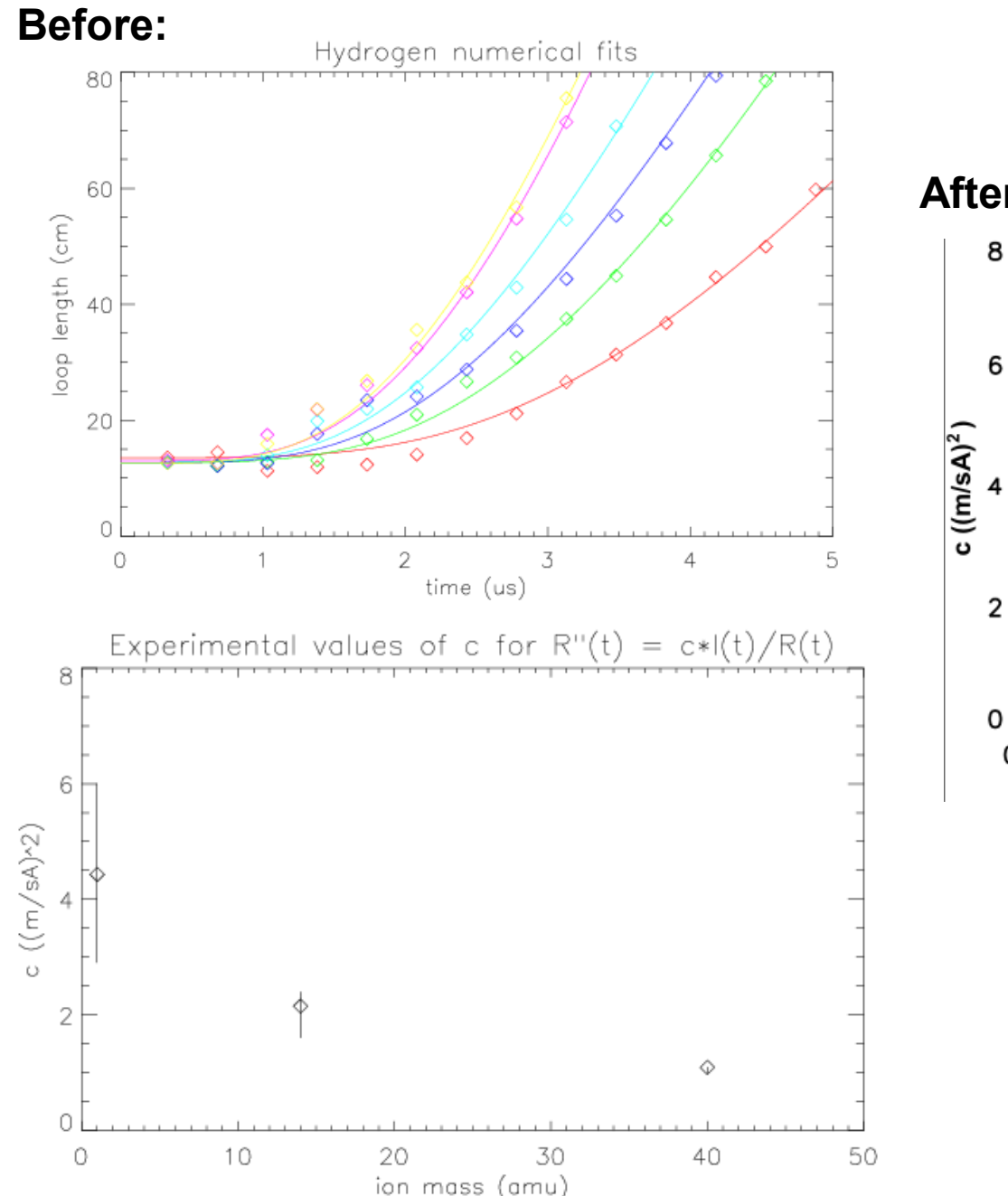

**After:**

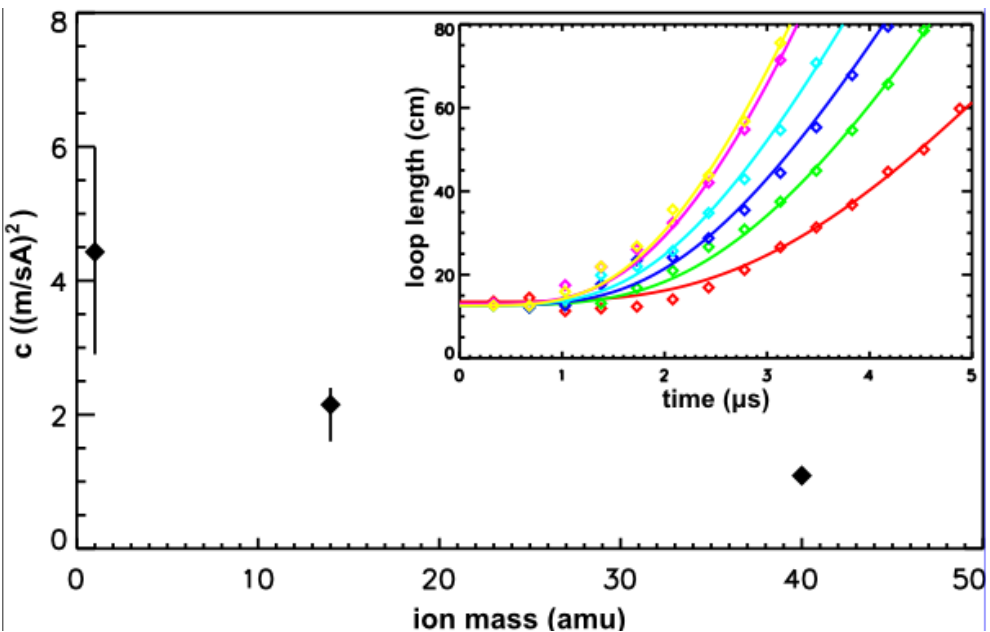

Figure can then be exported (in EPS or PDF format) at exactly the right size for the space it is to occupy.

# **Tools for reference management**

### **Options include:**

- a really long .bib file (not recommended)
- a spreadsheet (OK for keeping track of papers, but doesn't have built-in BibTeX stuff)
- CiteULike (online)
- JabRef (L,W; Java)
- Mendeley (L, W, M)
- $\bullet$  Endnote (W, M)
- Papers  $(W, M)$

## **Remember this sequence:**

*latex* thesis.tex *bibtex* thesis.aux *latex* thesis.tex *latex* thesis.tex

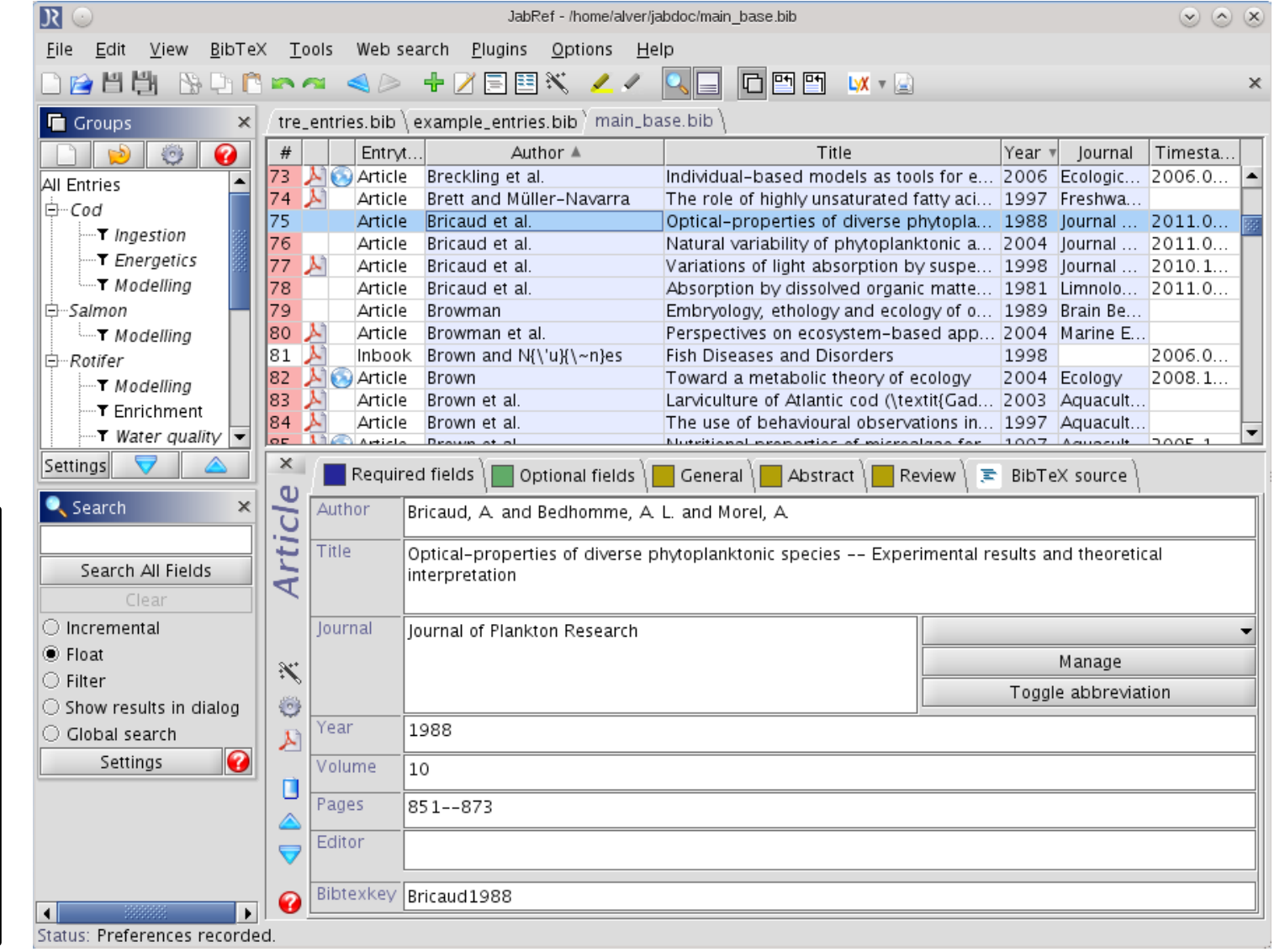

# **Outline**

### **Introduction**:

- What is LaTeX?
- Why use LaTeX?

### **Examples of ways to "use LaTeX"**

### **Under the hood:**

- What is LaTeX? (revisited)
- distributions, packages, commands, types of files

### **Methods and tools for TeXing**

- "The Not So Short Introduction to LaTeX2e"
- cheat sheet, Detexify
- Google

**Useful tools:** Editing figures in Inkscape

Reference management

**A few installation examples**

**Exercises**

**References**

# **How to set up MiKTeX + LEd in Windows 7**

**1. Install MiKTeX.** (2.8)

a.) Download installer. b.) Run installer with "Download." c.) Run installer with "Install." *Notes: Takes forever, especially (b). Includes DVI viewer Yap.*

**2. Install Ghostscript.** (8.64) *Interpreter for PS language.*

**3. Install GSView.** (4.9) *Ghostscript graphical interface.*

**4. Install LaTeX Editor.** (0.53) *Configure (as per online "how to").*

# **TeXLive in Arch Linux**

pacman -S texlive-core pacman -S texlive-latexextra

*Styles for various journals:* pacman -S texlive-publishers

# **Suggested approach for Ubuntu (Debian)**

apt-get install texlive-base apt-get install texlive-latex-extra

*Styles for various journals:* apt-get install texlive-publishers

All others, start with: *http://www.tex.ac.uk/cgi-bin/texfaq2html?label=TeXsystems*

# **Exercise 1: My first LaTeX document**

**If at this point, you don't have some form of LaTex on your computer (or don't feel like using it), use this free online LaTeX interface:** *http://www.verbosus.com*

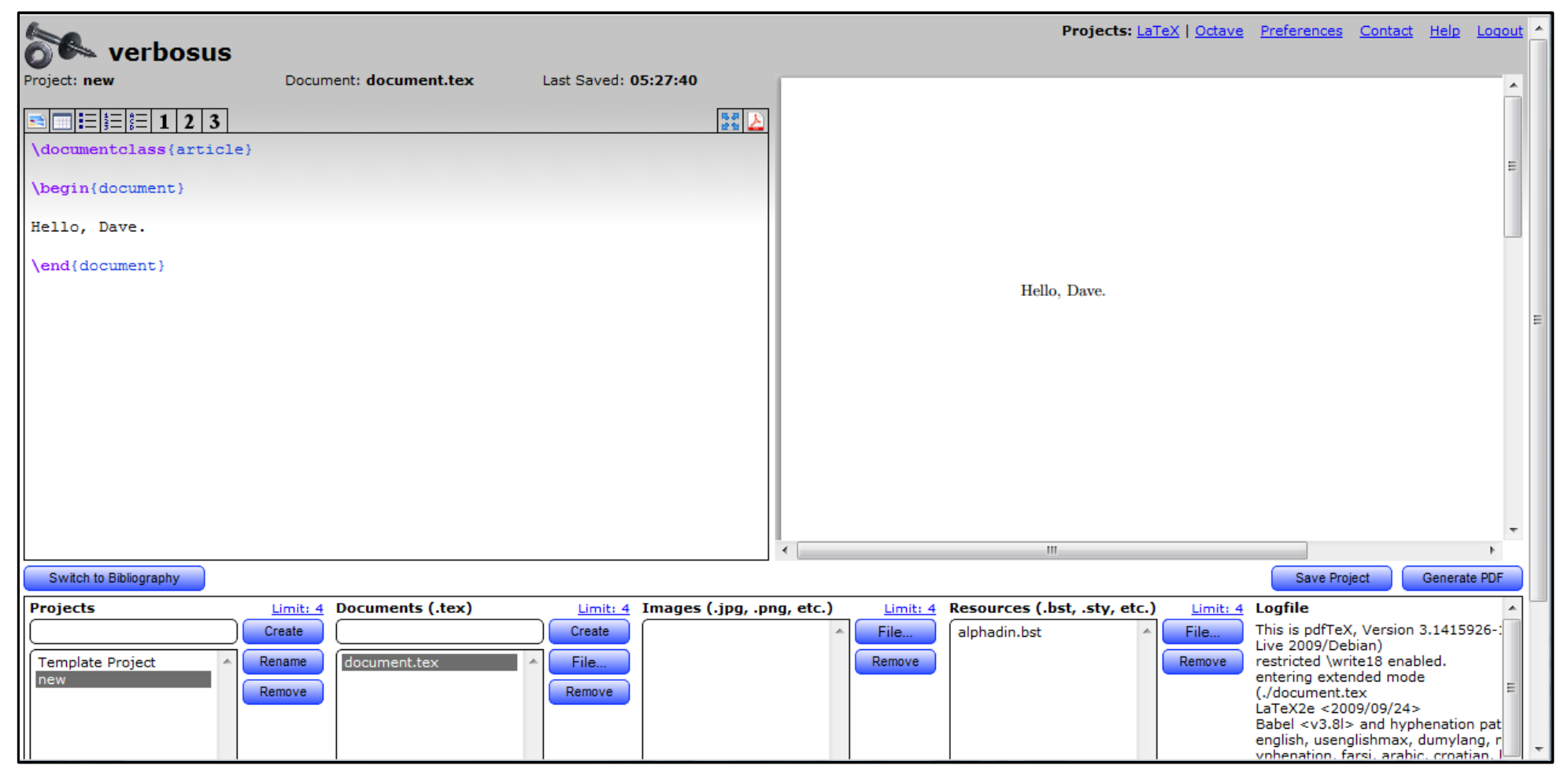

Create a new project, double click on it to switch to it, clear the contents of the autogenerated document.tex, and start anew. Once you have a document, click "Generate PDF."

**If you are using a set-up on your own computer, create a basic document, run** *latex* **or** *pdflatex* **on it, and verify that your output is as expected.**

**Exercise 2: Math mode** Typeset your favorite mathematical

expression(s).

If you want the expression to be part of a paragraph, surround it with dollar signs:

The Pythagorean theorem states that  $$a^2 + b^2 = c^2$ .

To set the equation apart and give it a number (unless you specify otherwise), use the equation environment:

```
\begin{equation}
a^2 + b^2 = c^2\end{equation}
```
### *Bonus:*

Give the equation a name by adding \label{eq:Pythagoras} into the environment. Then refer back to the equation in a subsequent sentence by using \ref{eq:Pythagoras}.

**Exercise 3: Including a figure** You will need to use the graphicx package. To do so, add the line

\usepackage{graphicx}

between the document class specification and the beginning of the document content.

Then use the figure environment:

\begin{figure} \includegraphics{figureofchoice} \end{figure}

### *Bonus:*

Give the figure a caption by adding \caption{Caption goes here...} into the environment.

Give the figure a name by adding \label{fig:myfavoritefigure} into the environment. Then refer back to the figure in a subsequent sentence by using \ref{fig:myfavoritefigure}.

Example .tex files, graphics, and more can be downloaded from: *eveofdiscovery.com/latex/*

**Exercise 4: Citations with BibTeX**

You'll need a .bib file (say, citethese.bib) with entries that look something like:

```
@Article{coolstuff_2001,
author = {Author Name},
title = {Science is cool},
journal = {Stuff},volume = {10},
pages = {100},
year = 2001}
```
*In Verbosus, click the "Switch to bibliography" button to edit your .bib file, which has the same name as your .tex file*.

You will also need to add the lines

\bibliographystyle{unsrt} \bibliography{citethese}

just before  $\end{math}$  end {document} in your main document (in your .tex file).

You will now be able to refer to your references by their nicknames (keys), such as \cite{coolstuff 2001}.

To resolve all dependencies, be sure to run

latex document tex bibtex document.aux latex document.tex latex document.tex (Or substitute pdftex for each latex.) *Verbosus apparently does all four commands when you click "Generate PDF."*

### **Exercise 5: Document structure**

Add a title, author, date, abstract, sections, and/or subsections to your document.

Refer to the cheat sheet to see which sections go before \begin{document} and which go after. Note: When the cheat sheet says "\maketitle goes at the top of the document" that means immediately after \begin{document}.)

### *Bonus:*

Switch to a two-column document. Depending on the size of your figures, this may or may not look very good. If the figures are a bit too wide, perhaps switching to a landscape document would improve things?

# **References**

The UK List of TeX Frequently Asked Questions on the Web *http://www.tex.ac.uk/cgi-bin/texfaq2html?introduction=yes*

The TeX Users Group web site *http://tug.org/*

LaTeX2e cheat sheet

*http://mirror.ctan.org/info/latexcheat/latexcheat/latexsheet.pdf*

The Not So Short Introduction to LaTeX 2ε *http://tobi.oetiker.ch/lshort/lshort.pdf*

Caltech thesis templates:

*http://libguides.caltech.edu/theses* (Zimmerman's 2001 template) *http://www.work.caltech.edu/ling/tips/cit\_thesis.html* (Ling's 2006 update)